## **How to Add New Events**

## **Objectives**

• Insert an Event related to the stage in the database

## **Steps**

In LEXZUR, you can add a new event in the Stages & Activities tab via the **Actions** button Add Event, or from the **Add Event** button within the Events section. You also have the option to add sub-events in the Events section.

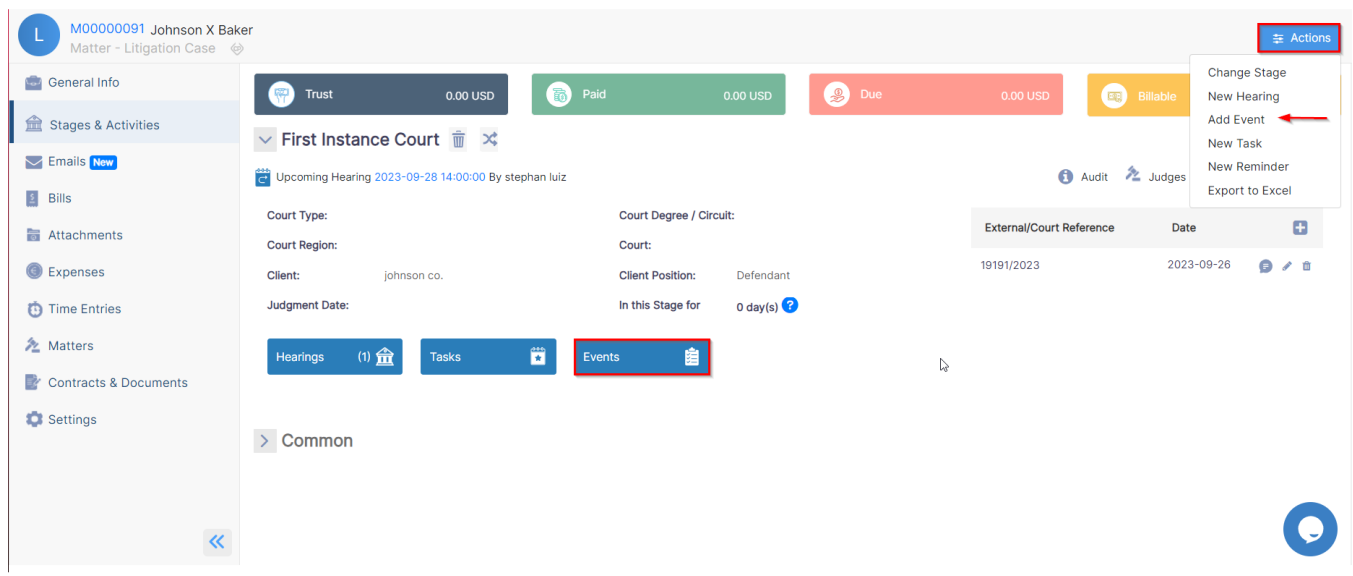

When adding a new event, you have to fill some mandatory fields depending on the event type:

- Event type
- Subject
- Date
- Created by: it will take the logged-in user by default.

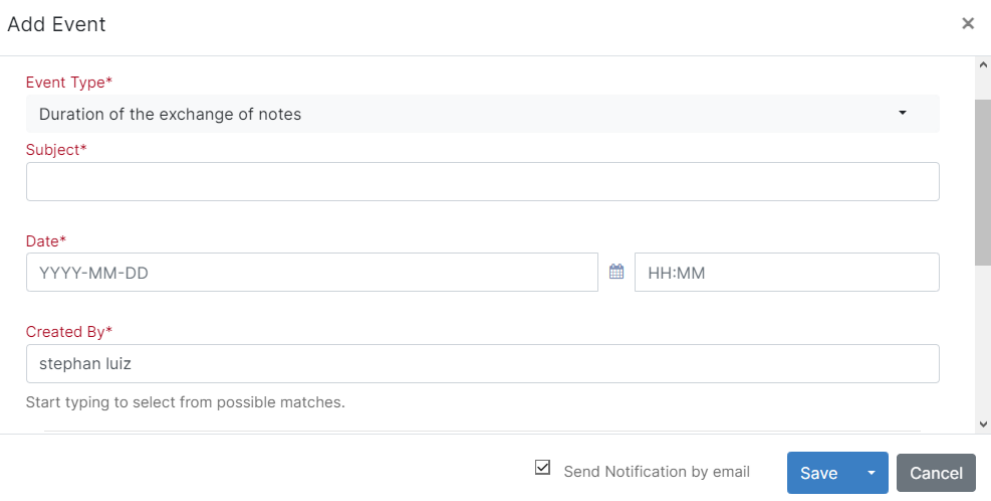

You will also be able to add reminders to this event, select the user to be reminded, and the remind on date and time.

A checkbox to add the event to the calendar is also available.

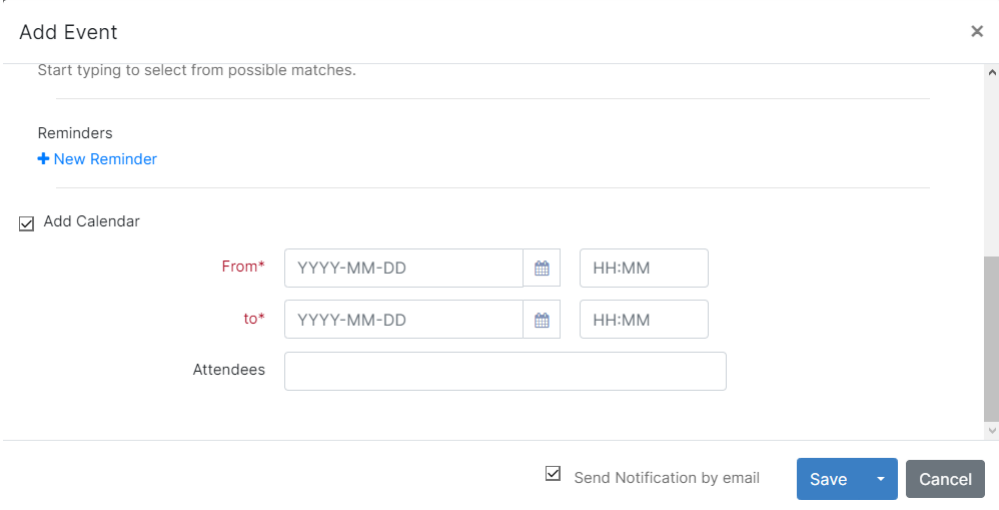

For more information about LEXZUR, kindly reach out to us at [help@lexzur.com.](mailto:help@app4legal.com.)

Thank you!